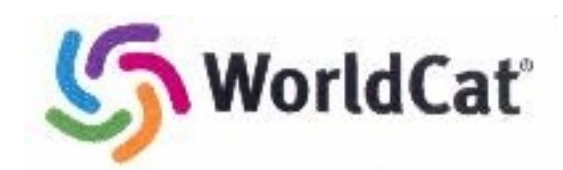

# Using WorldCat

### **What is WorldCat?**

W orldCat is a service/product of OCLC (Online Computer Library Center). W orldCat is the world's largest bibliographic database containing of more than 1 BILLION library holdings representing 85 million items owned by 9,000 libraries around the world and is a key resource for genealogist. This database is constantly growing which makes it a wonderful resource for family history researchers seeking primary source materials. It can provide you with information leading not only to books and the holding libraries' information so that you can either visit that library or, possibly, the book can be borrowed through interlibrary loan, but also it can lead to links that will give you access to digitized versions of library materials such as:

- $\star$  Account books
- Autobiographies
- Cemetery records
- $\star$  Church histories and records
- Civil War and other military records
- Company information catalogs, archives, etc.
- $\star$  Diaries and journals
- **Family Bibles**
- Family histories
- $\star$  Family Papers
- $\star$  General genealogical resources such as directories,
	- handbooks and magazines
- $\star$  Historic newspapers from the U. S. and other countries
- $\star$  Historic photographs including digitized ones
- $\star$  Indexes to burial records
- $\star$  Indexes to births, marriages and deaths
- i Indexes to obituaries
- $\star$  Indexes to wills
- $\star$  Interviews and oral histories
- $\star$  Manuscripts from archives
- $\star$  Microfilmed genealogy and local history collections
- $\star$  Oral histories
- **Pictures**
- $\star$  Probate records
- $\star$  Slavery and anti-slavery materials including slave records
- $\star$  Town histories
- **NOTE: WorldCat.org** searches the entire WorldCat on FirstSearch database but displays holdings only for libraries that subscribe to W orldCat on FirstSearch and have their holdings in WorldCat. There are additional libraries that have had their holdings entered into the database; however, they do not subscribe to FirstSearch, so you will not see their holdings from your home. Therefore, to view all holdings information, you must search WorldCat via FirstSearch at a subscribing library. Here in Salt Lake City, you can go to the University of Utah to use the service. Outside of Utah, a quick way is to search for something "local" and see what libraries show up in your area having something on that subject.

W ith library digitization projects, or with some libraries being willing to photocopy or scan portions of materials, you can expand your access to research materials.

### **Accessing and Searching WorldCat**

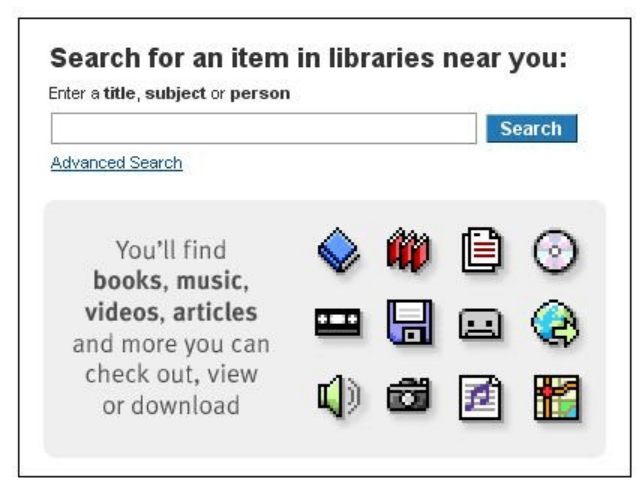

- Go to<http://www.worldcat.org/>
	- Enter your search term(s) in the field provided. You may also click on **Advanced Search** and use that search format.

NOTE: Look at the various icons. These represent the types of media (books, internet, sound, etc.) that the items may be.

- Click **Search** or press **<enter>**.
- The **Search Results** window will open showing you the all the items that meet your search criteria. If your search returns more results that you want to review, you may narrow your search by:

Results 1-10 of about 12 (.59 seconds)

- Ancestors of Thomas Trueblood from England to Illinois : also including extended families such as Carter, Miller. DeJarnatt/DeJarnette, Bunnell/Bonnell, Deshaies/St. Cyr, and many more! by Kevin J Trueblood anguage: English Type: Book Publisher: [Salem, Mass.: Higginson Book Co., 2006]
- 2. McGehee, DeJarnette, Denham, Todd hy Karen Lee Todd Smith Language: English Type: C Book Publisher: Panhandle, Tex. K. Smith, [2004]
- 3. DeJarnette and allied families in America (1699-1954) by Earl Clarence Frost; May Miller Frost Language: English Type: Book: [iii] Microform Publisher: San Bernardino, Calif.: E.C. & M Frost, 1954
- Returning to the main search page and entering more specific search terms.
- Using the **facets** on the left column of the **Results** page to refine your search by author, content, format, l anguage or publication date. (Shown on right)
- Note that your are told at the top of the window how many results were found. Scroll through the list and click on the desired item. If the item is a book, then a list of the holding libraries will appear in a new window and it will show the distance to the library from your zip code.

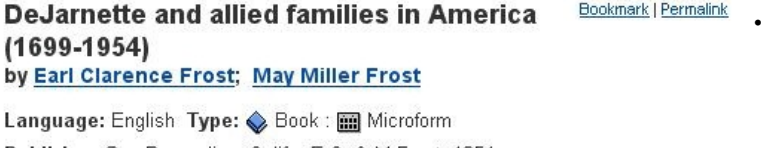

Publisher: San Bernardino, Calif.: E.C. & M Frost, 1954 OCLC: 20375953 Cite this Item

Subjects: DeJamette family.

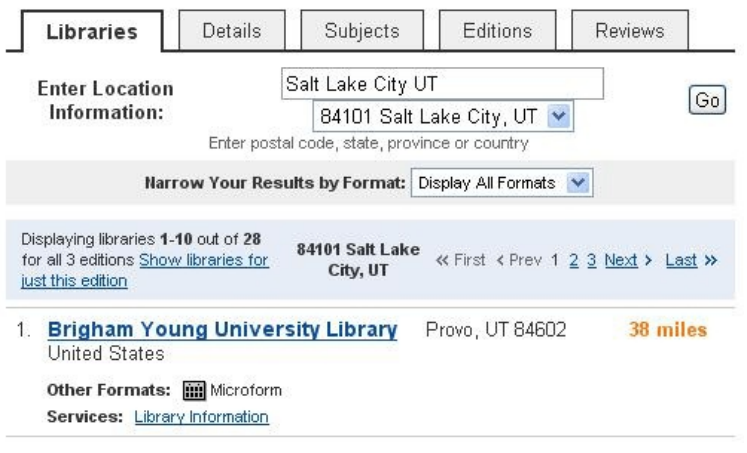

- Clicking on the library's name link will open that library's online catalog so that you may search their catalog.
- Clicking on the Library Information link will open a page that give you the library's hours of operation.
	- NOTE: Just having the bibliographic information (author, title, publisher and copyright date) on the item will allow you to go to your local public library and ask if they will get the item for you using their Inter-Library Loan services.

Click on the Cite this Item link, then copy and paste the bibliographic information into a word processor document so that you can print it to take with you. This will make it faster and easier for them to obtain the item if it is possible.

If the item is a digitized file, then it will connect you to the website. Reenter your search criteria or the name of the item (copy and paste will make this quicker). And it will find the item for you.

## **Obtaining an Item**

- Ask the librarian at your public library if interlibrary loan is an option or ask if the other library could make a photo copy or scan the applicable portions of the material for you.
- Drive to a library that owns the material if it is close enough. (Don't forget to check to see if the Family History Library owns the item and BYU is digitizing many family history books, too.)
- Locate a researcher in the area of the holding library who would be willing to visit the library for you and determine if the material is useful and xerox it if it is.
- Try looking for the material at a web-based bookseller[\(www.abebooks.com](http://www.abebooks.com) or [www.amazon.com](http://www.amazon.com))) or even look on eBay for it (you might get lucky – I did!).

#### **Refine Your Search**

#### **Author** Frances Sweeney Bran...  $(1)$ Earl Clarence Frost (1) Benjamin Holland (1) Kathleen Paul Jones (1) Ena Macqueen (1) Show more ...

Content History & Auxiliary ... (5) Language, Linguistic... (1)

Format Book (7) Archival Material (5)

Language English (12)

#### Year

 $2006(1)$  $2004(1)$  $1977(1)$  $1975(1)$  $1973(2)$ Show more ...